## Accessibility Quick Sheet

For any questions contact AccessibilityServices@hood.edu

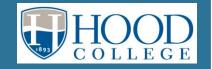

## **FORMAT**

## **HOW TO BUILD IT ACCESSIBLY**

## **HOW TO CHECK** IF IT IS ACCESSIBLE

#### **VIDEO**

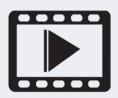

**CLOSED CAPTIONS** 

✓ Use an accessible media player. (i.e. Kaltura, YouTube or MediaSite.)

NOTE: some content presented in the video may need to be repurposed in a textual format for people with visual impairments.

Press **TAB** on the keyboard. You should be able to play, pause, rewind, fast forward, rewind, and toggle the captions for the video using only your keyboard.

#### MS WORD

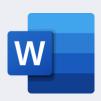

- Use heading styles.
- Use built-in formats for bulleted lists, columns, and tables.
- ✓ Avoid floating text boxes.
- ✓ Include alternative text for images.
- **DO NOT** save as a Web page.
- Run the Microsoft Word Accessibility Checker.
- https://support.office.com/enus/article/improve-accessibilitywith-the-accessibility-checkera16f6de0-2f39-4a2b-8bd8-5ad801426c7f

## MS POWERPOINT

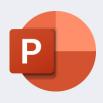

- Use **built-in slide layouts**.
- Compose in **Outline view** (or check Outline view to make sure all slide text is in Outline view.)
- Add alternative text for images.
- **DO NOT** save as a Web page.
- Run the Microsoft PowerPoint Accessibility Checker.
- https://support.office.com/enus/article/make-vour-powerpointpresentations-accessible-topeople-with-disabilities-6f7772b2-2f33-4bd2-8ca7dae3b2b3ef25

## MS EXCEL

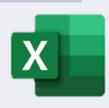

- Specify column headers.
- Avoid using use blank cells for formatting.
- Avoid merging cells
- Names all sheets

- Run the Microsoft Excel Accessibility Checker.
- https://support.office.com/enus/article/improve-accessibilitywith-the-accessibility-checkera16f6de0-2f39-4a2b-8bd8-5ad801426c7f

#### **SENSUS ACCESS**

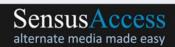

Sensus Access is used to converts documents into a range of alternative formats including mp3, e-books, Braille, and Daisy

- How to use:
  - https://www.youtube.com/watch?v =nyq 0ozjVno&feature=youtu.be
- E-learning course available on SensusAccess
- https://www.sensusaccess.com/sen susaccess-e-learning

**Hood College SensusAccess** 

## **FORMAT**

# HOW TO BUILD IT ACCESSIBLY

## HOW TO CHECK IF IT IS ACCESSIBLE

### **WEB PAGES**

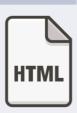

- ✓ Use Headings to organize website
- ✓ Include descriptive Alt Text for images
- Use freely available tools to test for Web page accessibility.

 WAVE Toolbar (http://wave.webaim.org/tool bar/).

#### **PDF DOCUMENTS**

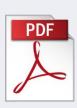

- ✓ Use software that creates accessible PDFs, like Microsoft Word (Windows only) or InDesign.
- MS Word for Mac cannot create an accessible PDF. You must either use LibreOce or save to PDF on a Windows computer.
- ✓ Run OCR on scanned items.
- In Adobe Acrobat Pro choose Full check under View, then Tools, then Accessibility.
- Confirm the correct document reading order by selecting Read Out Loud in the View menu to have the document read to you.

## **BLACKBOARD**

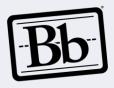

- ✓ Most of Collaborate's functionality is accessible.
- ✓ Application Sharing will cause problems for screen reader users.

NOTE: some content presented in the video may need to be repurposed in a textual format for people with visual impairments.

- The Blackboard Collaborate interface is accessible.
- Check documents that you share with others. You may need to provide some content in an ALT format.
- Live captioning will be needed for users with hearing impairments.

### **MATH**

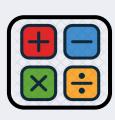

- ✓ Use the MathType plugin for MS Word, LibreOffice (or any MathML, LaTeX, or TeX editors) to write your equations.
- ✓ Use MathJax to insert those equations into Web pages.
- Always save your source files. Disability Services may need them to convert to a different format.

## **MS FORMS**

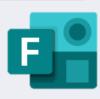

- ✓ Forms created from Microsoft Forms are accessible and can be completed using a screen reader or by a sighted person on a keyboard.
- Microsoft Forms is mostly accessible